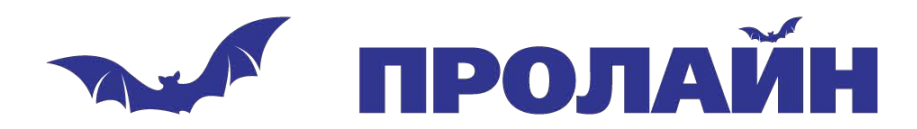

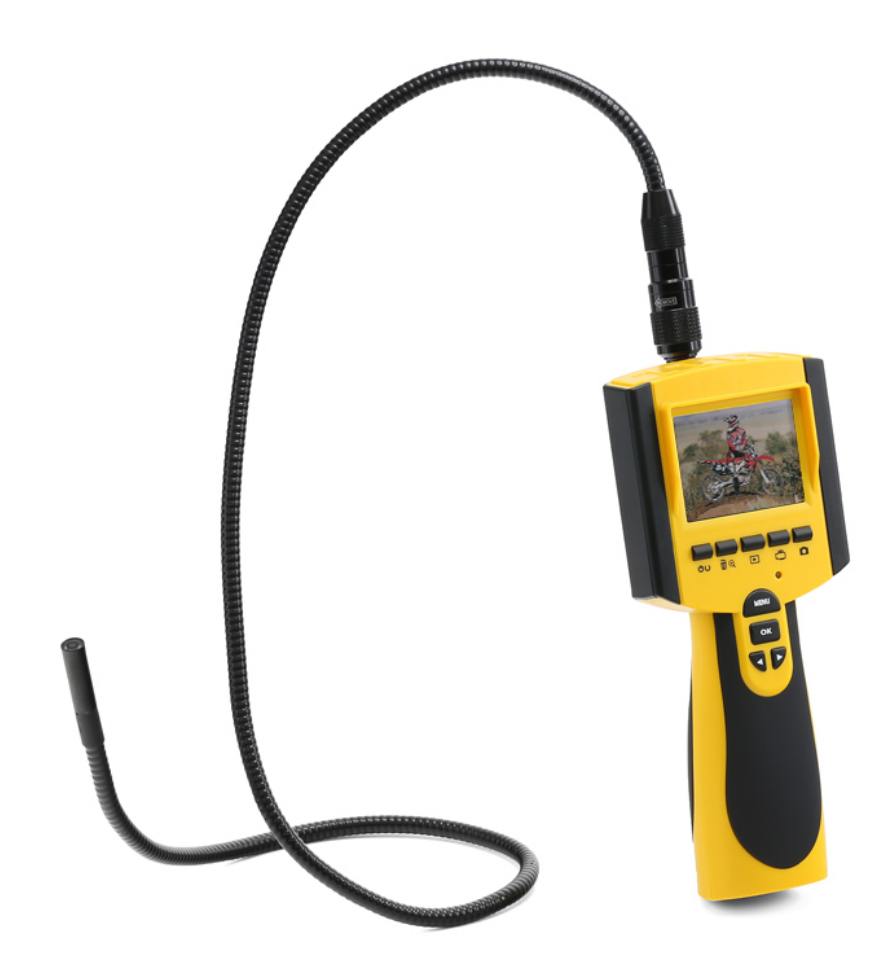

Инспекционная камера Proline PR-GL8883

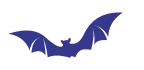

# ПРОЛАЙН

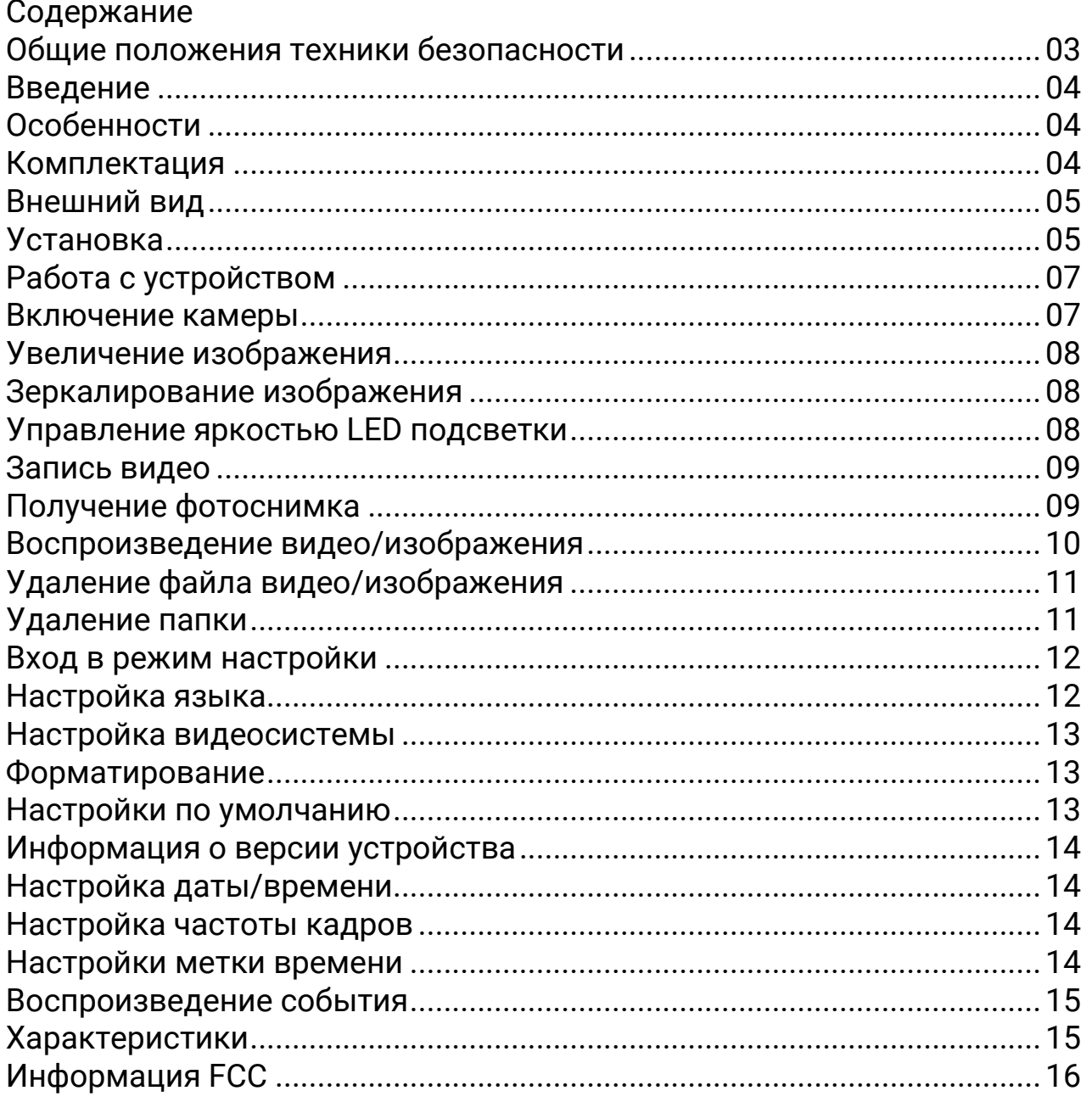

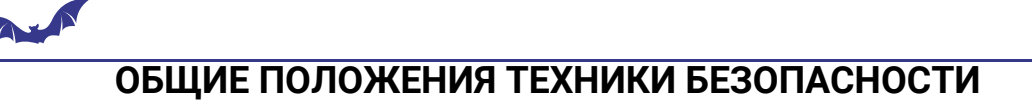

ВНИМАНИЕ! Внимательно прочтите руководство. Игнорирование настоящего руководства может привести к поражению электрическим током, возгоранию и травмированию пользователя.

## **СОХРАНИТЕ НАСТОЯЩЕЕ РУКОВОДСТВО!**

- Предохраняйте устройство от ударов и попадания жидкости. Не допускайте попадания жидкости на блок с монитором. Жидкость увеличивает риск поражения электрическим током и выхода устройства из строя.
- Устройство не содержит виброзащиты. Не используйте его в качестве молотка, а также не допускайте падения устройства с большой высоты.
- Не погружайте держатель камеры и ЖК-экран в воду. Устройство необходимо хранить в сухом месте в избежание поражения электрическим током или поломки устройства. Объектив и трубка бороскоп являются водозащищенными элементами устройства.
- Если внутри камеры наблюдается конденсация влаги, немедленно прекратите эксплуатацию устройства. Перед повторном включении дождитесь полного исчезновения следов конденсата.
- При утилизации батареи следуйте местному законодательству и экологическим нормам.
- Перед чисткой устройства обязательно извлеките батареи из устройства.
- Если устройство не используется продолжительное время отключите его и извлеките батарею.
- В случае необходимости замены батареи ЗАМЕНИТЕ ВСЕ ЧЕТЫРЕ БАТАРЕИ, не допускается частичная замена батарей.
- Используйте только батареи того типа, который указан в настоящем руководстве.
- Во время замены батарей убедитесь, что при установке соблюдается полярность, указанная на стенке отсека.
- Утилизируйте батареи надлежащим способом. Не бросайте батареи в огонь, так как это может привести к их взрыву. Поместите крышку поверх клемм, чтобы предотвратить прямой контакт с другими объектами.
- Ряд стран имеют строгое законодательство в отношении правильной процедуры утилизации батарей. Поэтому обязательно следуйте нормам местного законодательства при утилизации батарей.

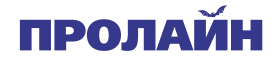

## **ВВЕДЕНИЕ**

Спасибо за покупку нашей инспекционной камеры с цветным ЖКмонитором и возможностью записи. Перед началом эксплуатации устройства, пожалуйста, прочтите настоящее руководство. Настоящее устройство разработано для дистанционной инспекции с одновременной записью видео или получения изображений. Устройство может использоваться для инспекции труб и других труднодоступных мест при установке оборудования, мебели и ремонте автомобилей. Устройство включает в себя водонепроницаемый объектив и источник света, поддерживает такой функционал, как запись в режиме реального времени и хранение файлов записи на микро SD-карте.

## **ОСОБЕННОСТИ**

- Устройство позволяет легко обследовать небольшие труднодоступные места.
- Водонепроницаемая мини-камера с гибким кабелем длиной 1 метр
- Устройство протестировано на соответствие классу защиты IP67.
- Цветной ЖК-экран с диагональю 2,3 дюйма.
- Управление при помощи OSD-меню.
- Запись видеофайлов на SD-карту, устройство поддерживает работу с картами объемом 32Гб.
- Кольцевая лампа подсветки с регулируемой яркостью.
- Три дополнительных аксессуара: крюк, зеркало, магнит.
- Легкий, портативный дизайн, удобный в использовании.

## **КОМПЛЕКТАЦИЯ**

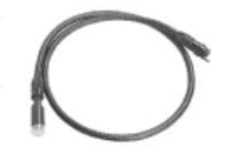

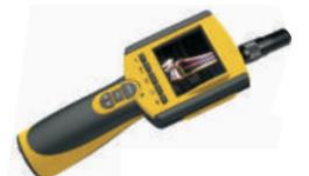

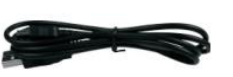

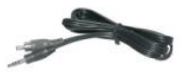

Гибкая трубка с объективом х 1

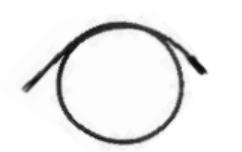

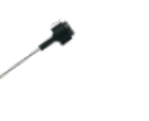

Рукоятка с ЖК-экраном х 1 и УБВ-кабель х 1 и видеокабель х 1

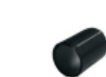

Гибкая трубка с объективом ᴓ9 мм х 1

Крюк х 1 Магнит х 1 Зеркало х 1 Резиновое кольцо х 1

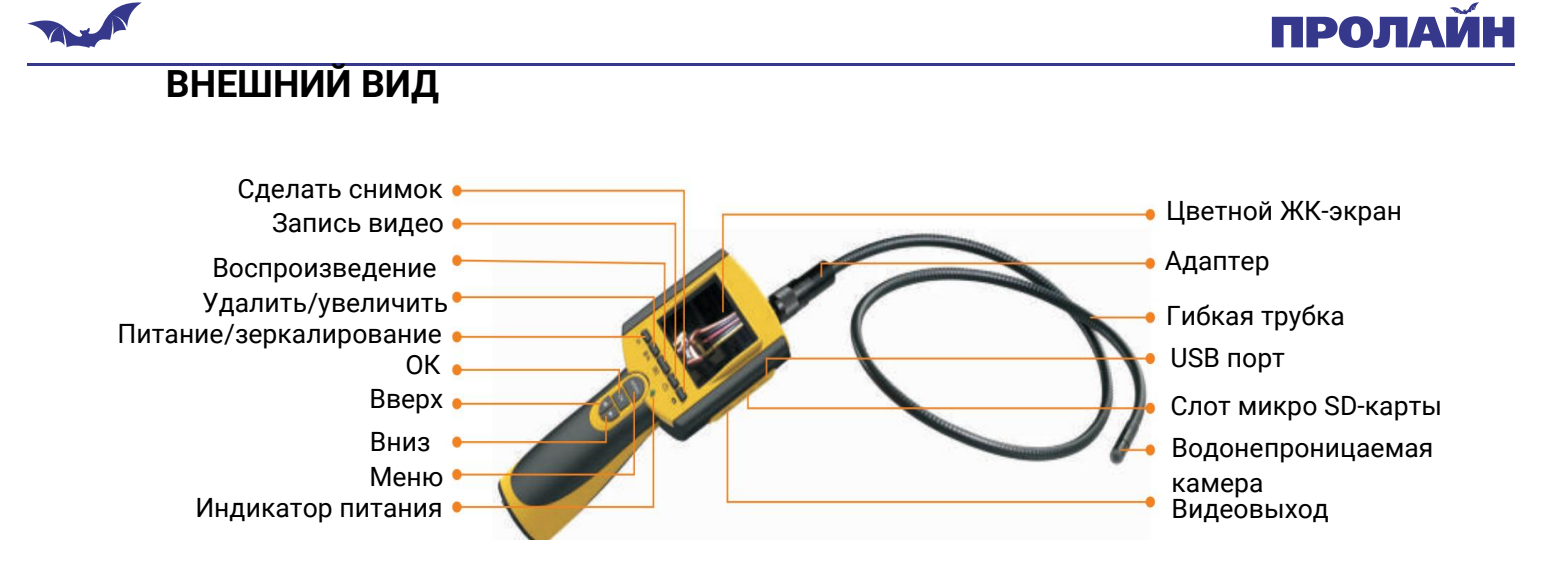

# **УСТАНОВКА**

Установка батарей (установку или замену батарей выполняйте сухими руками).

1. Откройте крышку батарейного отсека

2. Извлеките разряженные батареи, установите новые батареи формата АА в соответствующие отсеки, соблюдая полярность подключения (маркировка нанесена на корпусе батарейного отсека)

3. Установите крышку батарейного отсека на место.

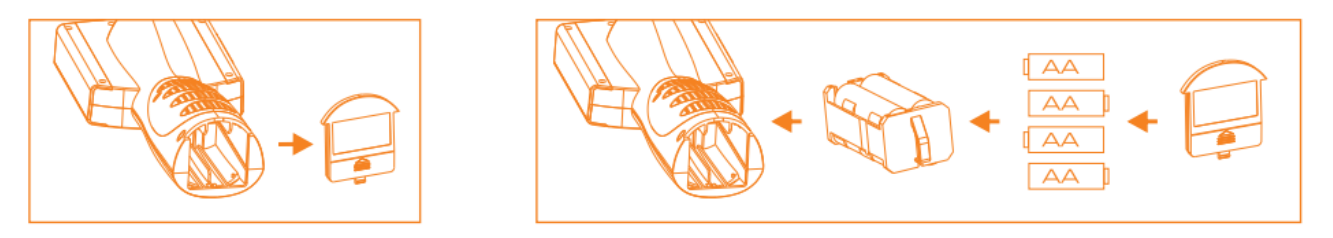

Установите гибкую трубку на рукоятку для подключения камеры к рукоятке: сначала убедитесь, что разъем с ключом

соответствует ответному пазу в рукоятке, далее с легким нажимом установите трубку в разъем. Затем поверните фиксирующую рукоятку по часовой стрелке, пока соединение не будет надежно зафиксировано.

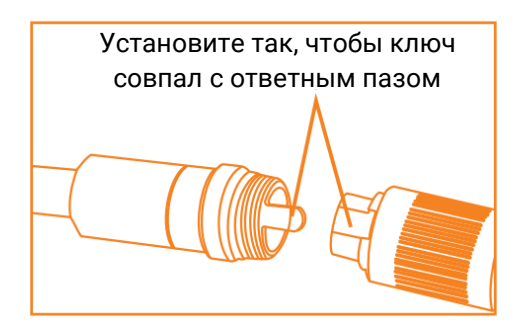

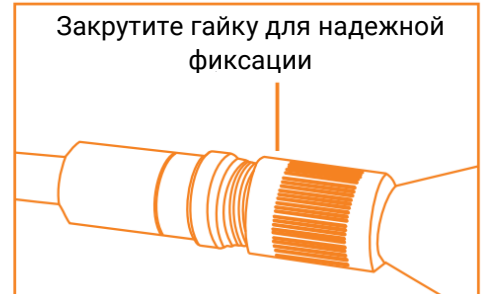

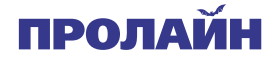

Установка аксессуаров

#### PR-GL8882

Чтобы подготовить выбранный аксессуар к установке, нажмите на боковую сторону корпуса камеры, одновременно отодвигая ее в сторону перпендикулярно продольной оси камеры. Таким образом, Вы откроете внутреннюю часть механизма крепления. Выровняйте аксессуар относительно паза у основания головки камеры. Затяните резьбу, вращая основание, чтобы закрепить аксессуар.

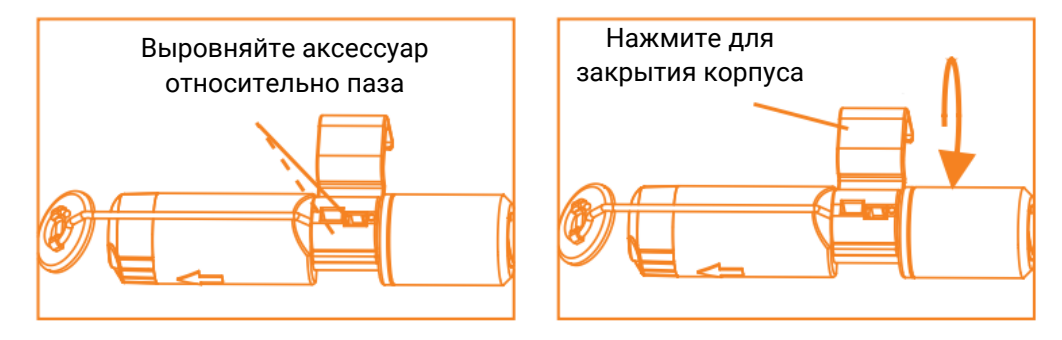

#### PR-GL8883

Три прилагаемых аксессуара (зеркало, крючок и магнит) крепятся к камере так, как показано ниже:

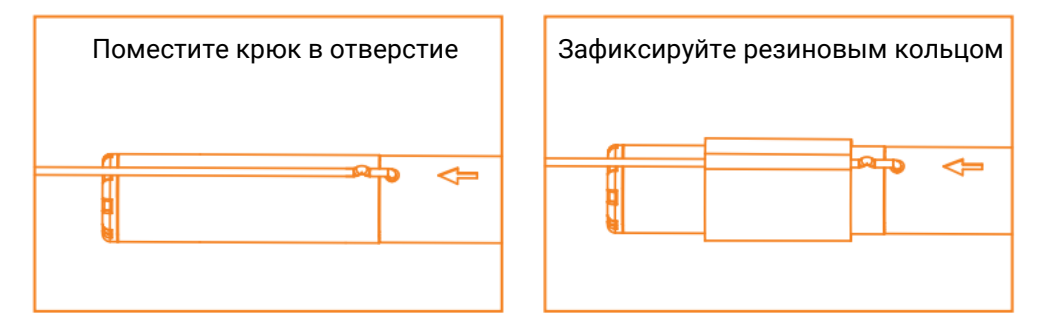

#### Установка SD-карты

После того, как SD-карта будет вставлена в слот на экране монитора, появится значок , в противном случае будет отображаться значок «no SD card»  $\textcircled{\ }$  (нет SD-карты).

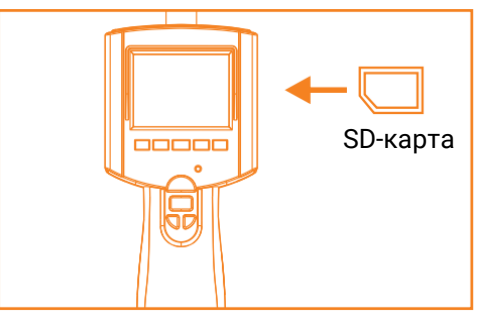

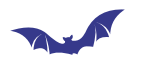

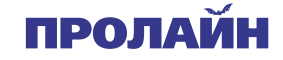

Примечание: если устройство не может прочитать карту TF из-за установки после включения устройства или из-за ошибки чтения карты TF, на экране отобразится «FORMAT TF CARD» (форматирование TFкарты). Если TF-карта находится в нормальном состоянии, нажмите OK; в противном случае нажмите YES, чтобы отформатировать карту TF.

#### Подключение USB-кабеля

Используйте прилагаемый USB-кабель для подключения устройства к ПК. При подключении Ваш компьютер должен автоматически распознать новое оборудование, которое Вы сможете просмотреть, дважды щелкнув значок «Мой компьютер» на рабочем столе, а затем перейдя в каталог «Мобильный диск».

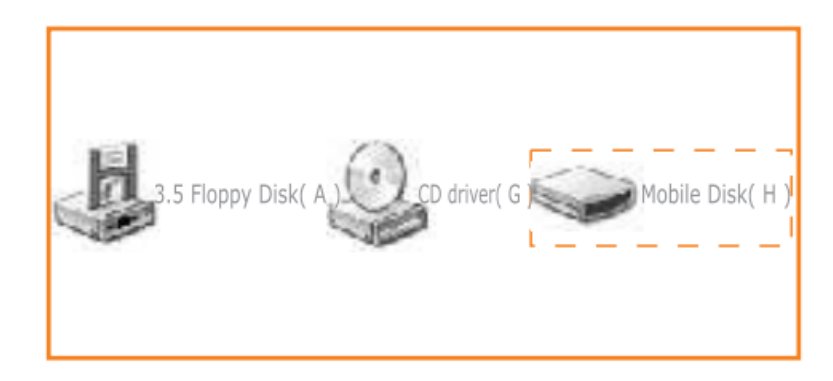

Видеовыход

Вставьте видеокабель в гнездо видеовыхода монитора, другой конец кабеля вставьте в гнездо видеовхода любого совместимого телевизора или устройства отображения. Теперь Ваше устройство готово транслировать видеосигнал высокого качества на устройство отображения.

## **РАБОТА С УСТРОЙСТВОМ**

Включение камеры

1. Чтобы включить устройство, нажмите и удерживайте кнопку питания в течение 3 секунд, при включении питания включится индикатор питания и появится изображение на ЖК-дисплее.

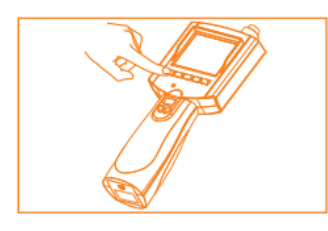

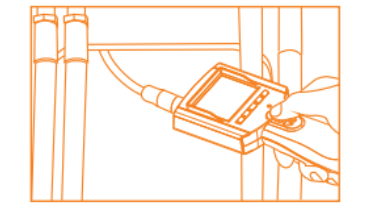

7

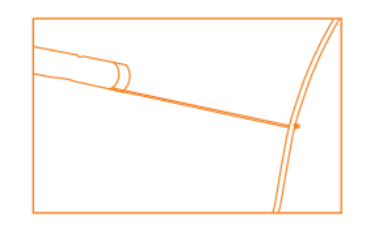

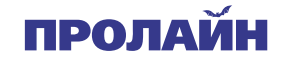

2. При использовании трубка должна легко изгибаться для достижения нужного положения. Не прилагайте больших усилий, так как это может привести к поломке.

3. Гибкая трубка может быть согнута в нескольких местах в разных направлениях и таким образом позволит Вам увидеть самые труднодоступные места.

4. Аксессуары, включенные в комплект устройства, можно использовать для извлечения мелких предметов, таких как упавшие кольца или винты.

5. Если пользователь более трех минут не взаимодействует с органами управления, экран автоматически переходит в режим энергосбережения. Устройство автоматически выключается, если в течение двух минут пользователь не совершал никаких действий с органами управления.

Увеличение изображения

В режиме отображения живой картинки нажмите кнопку  $\overline{\mathbb{Q}}$  для приближения изображения. Доступны увеличения 1,0х, 1,5х, 2,0х, 2,5х, 3,0х.

Зеркалирование изображения

В режиме отображения живой картинки нажмите кнопку  $\overline{\mathbb{C}}$  для зеркалирования изображения.

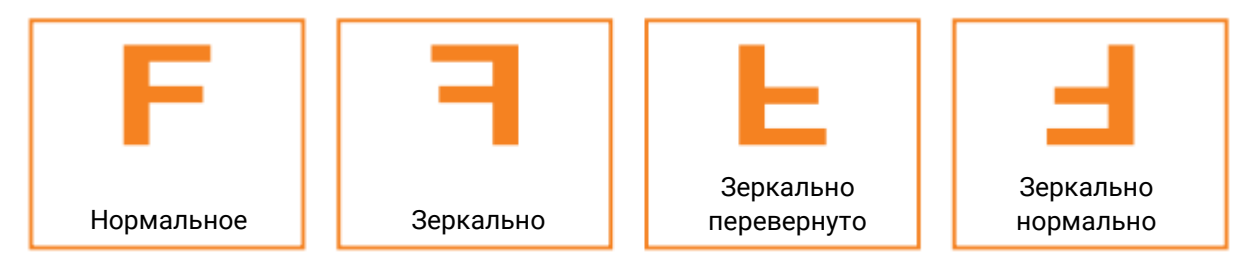

Управление яркостью LED подсветки

Нажатием кнопок  $\blacktriangleleft$  или  $\blacktriangleright$  Вы можете управлять яркостью подсветки, доступно пять уровней настройки.

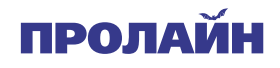

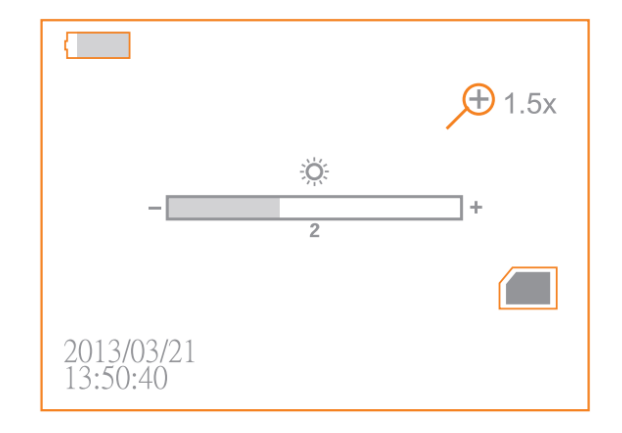

Запись видео

1. В режиме отображения живой картинки нажмите кнопку В для начала записи.

2. Повторное нажатие кнопки останавливает запись.

Примечание:

- Видео сохраняется в отдельные файлы каждые 30 минут.
- «Memory Full» (память заполнена) появляется на ЖК-экране, когда SD-карта заполнена.

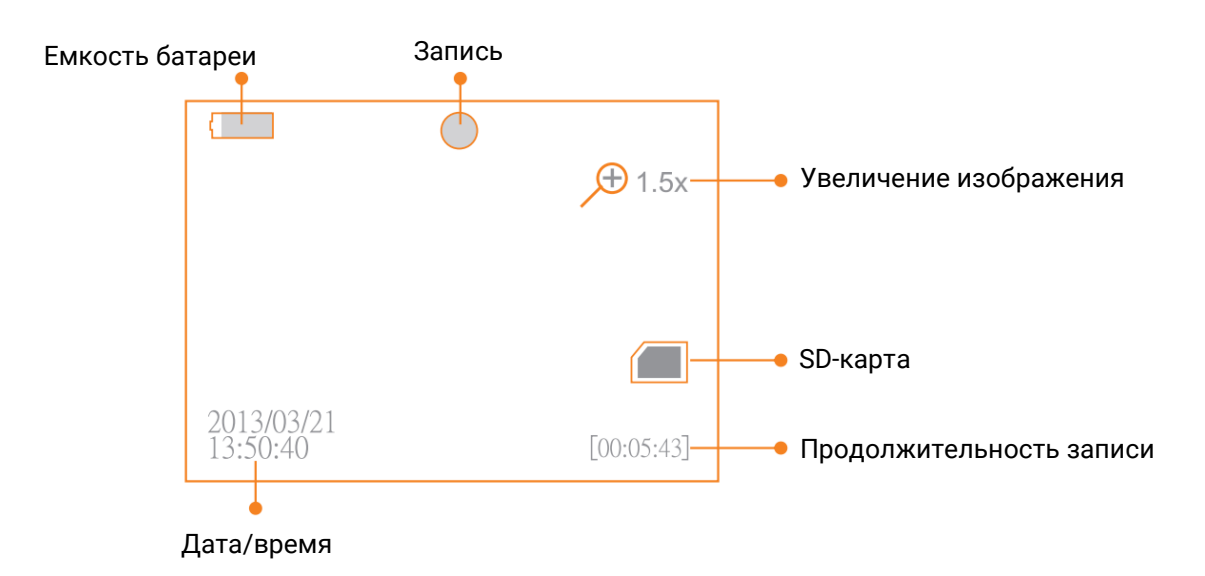

Получение фотоснимка

В режиме отображения живой картинки нажмите кнопку **о** для получения снимка.

Когда SD-карта заполнена, на ЖК-экране появляется надпись «Memory Full» (память заполнена).

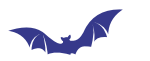

Воспроизведение файлов видео/изображения

1. В режиме отображения живой картинки нажмите кнопку  $\blacksquare$  для переключения папки хранения файлов видео или изображения.

2. Нажатием кнопки или выберите нужную папку, далее нажмите кнопку ОК для перехода в следующий интерфейс:

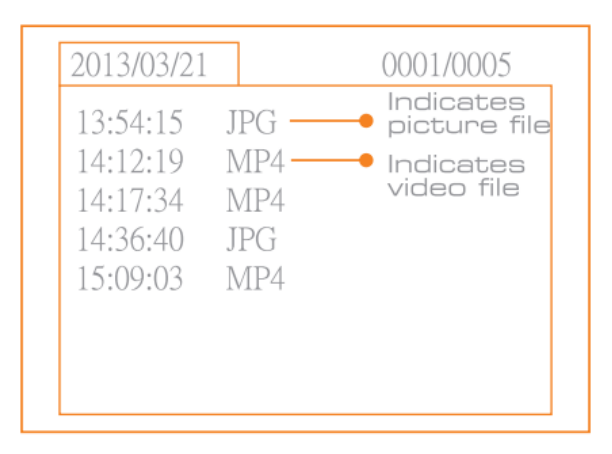

Примечание:

- Изображения сохраняются в формате JPG
- Видео сохраняются в формате MP4
- 3. Воспроизведение видео

Нажатием кнопки или выберите желаемую папку и далее нажмите кнопку OK для воспроизведения.

Пауза: нажмите кнопку OK однократно для постановки воспроизведения на паузу, нажмите ОК повторно для восстановления воспроизведения;

Быстрая перемотка вперед: нажмите и удерживайте кнопку , пока изображение не изменится на  $\blacktriangleright$ .

Быстрая перемотка назад: нажмите и удерживайте кнопку , пока изображение не изменится на  $\blacktriangleleft$ .

Просмотр изображений:

Нажатием кнопок или выберите нужный файл изображения, далее нажмите кнопку ОК для просмотра.

**ПРОЛА** 

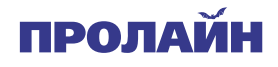

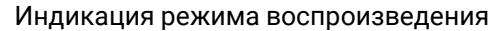

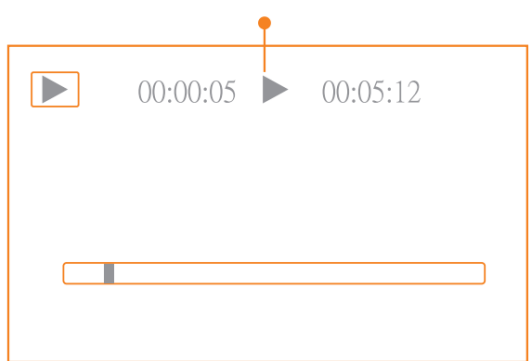

Удаление файла видео/изображения

1. В режиме отображения живой картинки нажмите кнопку  $\blacksquare$  для переключения папки хранения файлов видео или изображения.

2. Нажатием кнопки или выберите желаемую папку и нажмите ОК для подтверждения выбора.

3. Нажатием кнопки или выберите нужный файл изображения, далее нажмите кнопку  $\overline{\mathbb{Q}}$  адля перехода в следующий интерфейс:

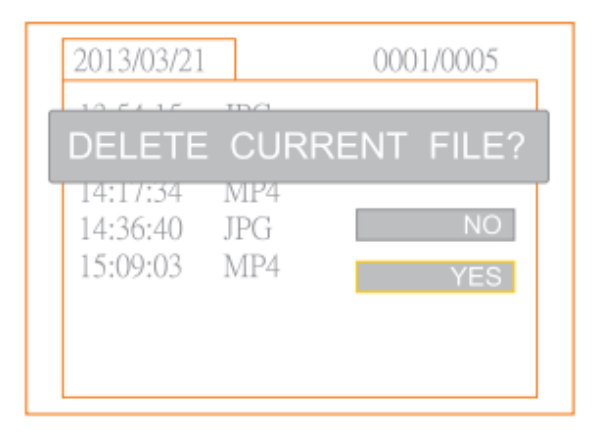

4. Нажатием кнопки или сделайте выбор между пунктами [YES] (да) или [NO] (нет) для подтверждения или отмены удаления. Как только Вы выберете желаемый вариант, нажмите кнопку ОК для подтверждения выбора.

#### Удаление папки

Удаление папки выполняется аналогично процедуре удаления одного файла. Перед началом удаления убедитесь, что папка пуста, в противном случае появится следующее сообщение об ошибке:

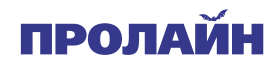

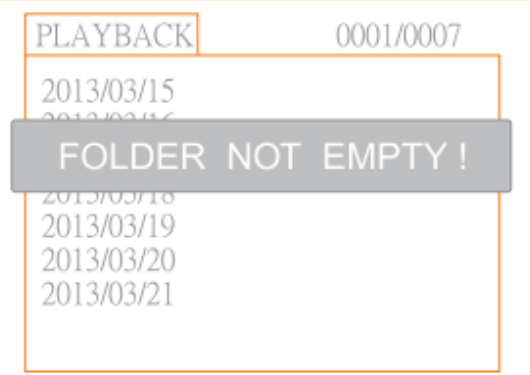

## Вход в режим настройки

В режиме отображения живой картинки нажмите кнопку «MENU» (меню).

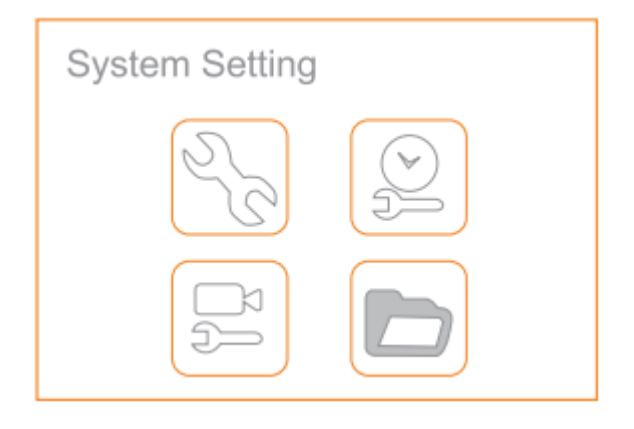

Настройка языка

1. Нажатием кнопки или выберите пункт «SYSTEM SETTING» (настройки системы), затем нажмите кнопку ОК для подтверждения выбора.

2. Нажатием кнопки или выберите пункт «Language» (язык), затем нажмите кнопку ОК для подтверждения выбора. Появится следующий интерфейс:

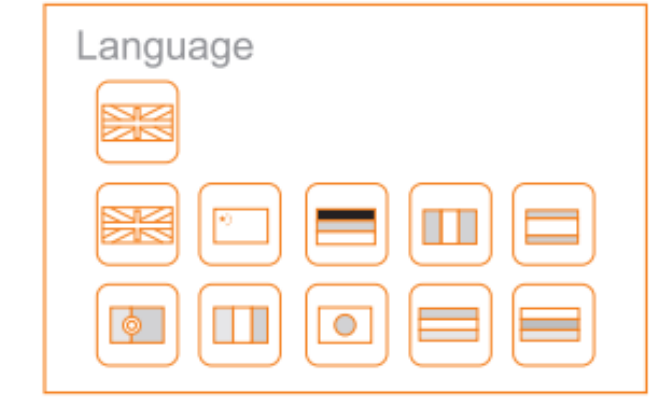

3. Нажатиями кнопок или выберите желаемый язык.

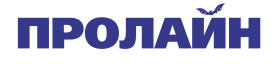

4. Нажмите кнопку OK для подтверждения выбора и нажмите кнопку «MENU» (меню) для выхода в меню.

Настройка видеосистемы

1. В меню настроек нажатием кнопки или выберите пункт «SYSTEM SETTING» (настройки системы), затем нажмите кнопку ОК для подтверждения выбора.

2. Нажатием кнопки или выберите пункт «Video System» (видеосистема) и далее нажмите кнопку ОК для подтверждения выбора.

3. Нажатием кнопки или переключите настройки видеосистемы PAL или NTSC. После выбора системы нажмите ОК для сохранения настройки, далее нажмите кнопку «MENU» (меню) для выхода в меню.

#### Форматирование

1. Нажатием кнопки или выберите пункт «SYSTEM SETTING» (настройки системы), затем нажмите кнопку ОК для подтверждения выбора.

2. Нажатием кнопки или выберите пункт «Format» (настройки системы), затем нажмите кнопку ОК для подтверждения выбора.

3. Нажатием кнопки или выберите пункт [YES] (да) или [NO] (нет) для подтверждения или отмены форматирования. Нажмите кнопку OK для подтверждения выбора и нажмите кнопку «MENU» (меню) для выхода в меню.

Настройки по умолчанию

1. Нажатием кнопки или выберите пункт «SYSTEM SETTING» (настройки системы), затем нажмите кнопку ОК для подтверждения выбора.

2. Нажатием кнопки или выберите пункт «Default Setup» (настройки системы), затем нажмите кнопку ОК для подтверждения выбора.

3. Нажатием кнопки или выберите пункт [YES] (да) или [NO] (нет) для подтверждения или отмены перехода к настройкам по умолчанию. Нажмите кнопку OK для подтверждения выбора и нажмите кнопку «MENU» (меню) для выхода в меню.

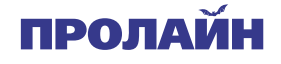

Информация о версии устройства

1. Нажатием кнопки или выберите пункт «SYSTEM SETTING» (настройки системы), затем нажмите кнопку ОК для подтверждения выбора.

2. Нажатием кнопки или для выбора пункта «Version» (версия) и нажмите ОК для выбора. Появится окно с подробной информацией про версию продукта и программного обеспечения.

Настройка даты и времени

1. Нажатием кнопки или выберите пункт меню «Date/Time» (дата и время), затем нажмите кнопку ОК для подтверждения выбора.

2. Нажмите кнопку OK для выбора параметра «Date» (дата) или «Time» (время). Нажимая кнопку или , настройте дату и время. Нажмите кнопку «MENU» (меню) для подтверждения изменений и выхода.

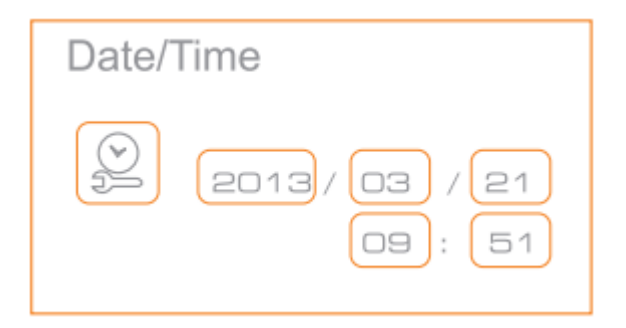

Настройка частоты кадров

1. Нажатием кнопки **или выберите пункт меню «RECORDER** SETTING» (настройки записи), затем нажмите кнопку ОК для подтверждения выбора.

2. Нажатием кнопки или выберите пункт «Frame Rate» (частота кадров), затем нажмите кнопку ОК для подтверждения выбора.

3. Нажатием кнопки или выберите нужную частоту кадров видео. После выбора необходимой частоты кадров нажмите кнопку OK для подтверждения выбора. Далее нажмите кнопку «MENU» (меню) для выхода в меню.

Настройки метки времени

1. Нажатием кнопки или выберите пункт меню «RECORDER SETTING» (настройки записи), затем нажмите кнопку ОК для подтверждения выбора.

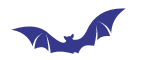

ПРОЛАЙ

2. Нажатием кнопки или выберите пункт меню «Time Stamp» (метка времени), затем нажмите кнопку ОК для подтверждения выбора.

3. Нажатием кнопки или выберите нужную настройку [On] (отображение включено) или [Off] (отображение отключено). Затем нажмите кнопку OK для подтверждения выбора. Далее нажмите кнопку «MENU» (меню) для выхода в меню.

Воспроизведение события

1. Нажатием кнопки **или выберите пункт меню «EVENT** PLAYBACK» (воспроизведение события), затем нажмите кнопку ОК для подтверждения выбора.

2. Обратитесь к настоящему руководству пользователя за дополнительными инструкциями в разделах «Воспроизведение файлов видео/изображения» и «Удаления файла видео/изображений», а также «Удаления папки» с файлами.

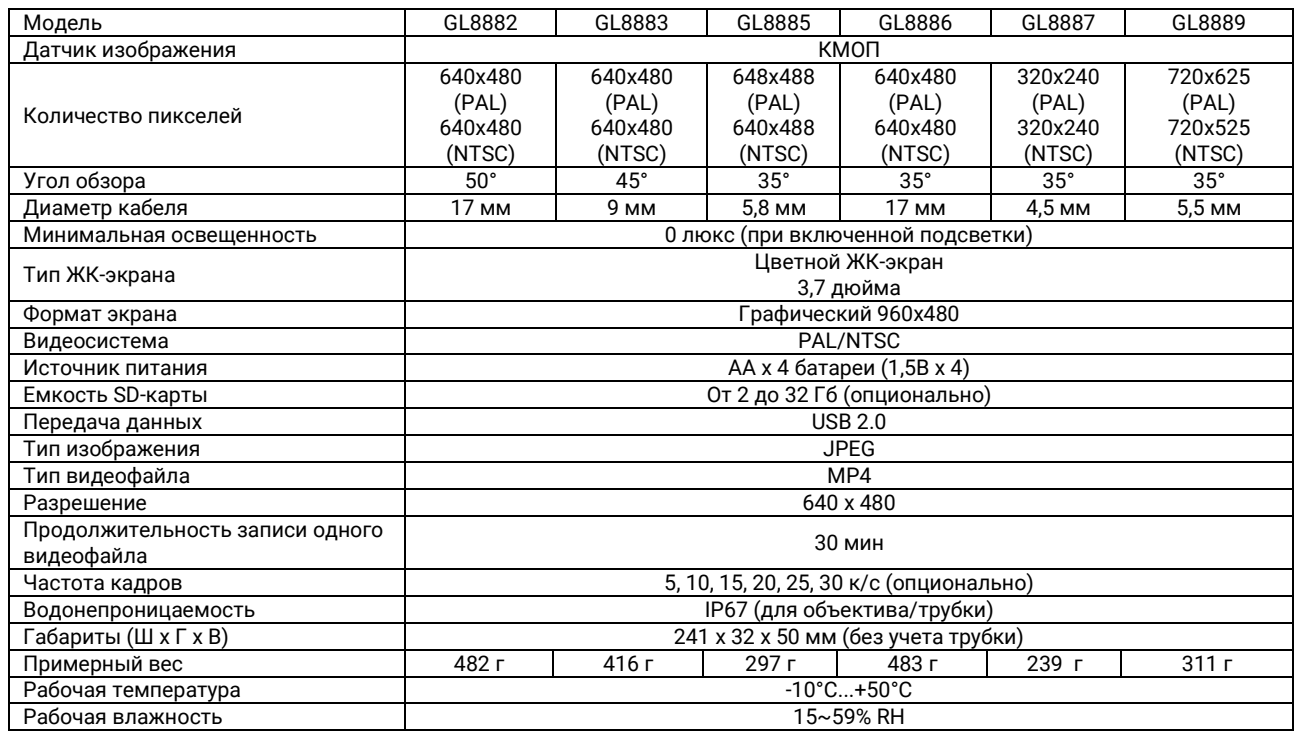

#### **ХАРАКТЕРИСТИКИ**

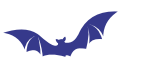

## **ИНФОРМАЦИЯ ПРО СООТВЕТСТВИЕ FCC**

Данное устройство соответствует части 15 правил FCC. Работа устройства подчиняется двум положениям:

Настоящее устройство не может создавать электромагнитные помехи

Настоящее устройство может принимать любые помехи, включая помехи, которые могут вызвать помехи в работе устройства. Изменения или модификации, явно неодобренные стороной, ответственной за соответствие положениям FCC, могут лишить пользователя права на эксплуатацию оборудования.

Графические материалы, включенные в настоящее руководство пользователя, могут быть изменены без предварительного уведомления.